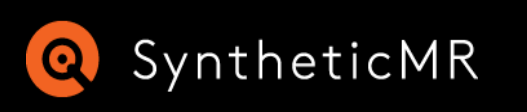

# **Using MicroVMs to Test Infrastructure as Code**

Light-weight virtualization using Firecracker and Ignite

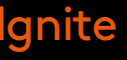

**Using MicroVMs to Test Infrastructure as Code**

# **Who is Talking**

**Per Böhlin** Chief Software Architect per.bohlin@syntheticmr.com

#### **SyntheticMR**

SyntheticMR's mission is to make quantitative imaging solutions the standard of care to support more precise diagnosis, reliable monitoring and personalized treatment strategies. Built on sustainability, innovation and trust, we strive to improve patient care worldwide.

Software for MRI

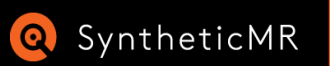

We are hiring! Come talk to me or send me an email if you would be interested

### **Testing System Provisioning and IaC**

- Staging environments are not scalable
- Traditional VMs are not fast enough
- Docker in Docker offers too poor isolation

**Using MicroVMs to Test Infrastructure as Code**

# **The Problem The Solution**

#### **MicroVMs**

### • Virtualization running on developer's machines

- 
- Fast
- Complete isolation

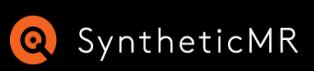

### **What we like:**

- Fast to run
- Fast to build VMs
- Simple to use

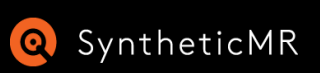

**Using MicroVMs to Test Infrastructure as Code**

# **Firecracker & Ignite**

### **What is it:**

- KVM based lightweight VMM
- Look and feel of Docker
- Works on "regular" Linux
- Works on WSL2 with custom kernel
- Uses containerd for networking
- Can use docker images as basis for VM filesystem

# **Live Demo**

### **Show:**

- Build VM using docker
- Run VM
- Run services
- Run automated tests

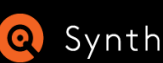

**Q** SyntheticMR **Infrastructure as Code** 

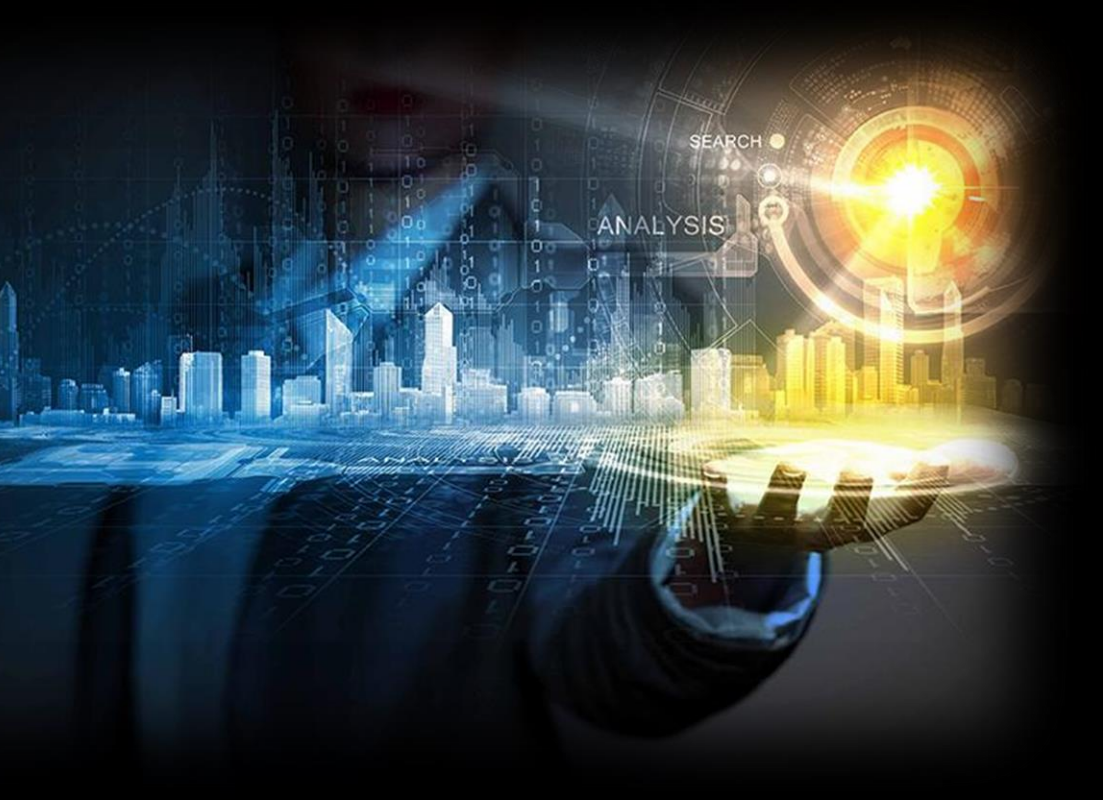

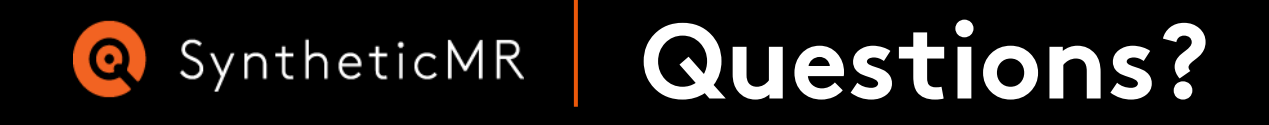

#### **Contact**

www.syntheticmr.com Linköping, Sweden

per.bohlin@syntheticmr.com

**Using microVMs to Test Infrastructure as Code**

# **References**

Firecracker & Ignite:

- <https://firecracker-microvm.github.io/>
- <https://github.com/weaveworks/ignite>

#### Quicker Ansible:

- [https://docs.pytest.org/en/7.2.x/](https://testinfra.readthedocs.io/en/latest/)
- <https://testinfra.readthedocs.io/en/latest/>

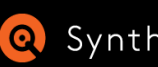

• [https://mitogen.networkgenomics.com/ansible\\_detailed.html](https://mitogen.networkgenomics.com/ansible_detailed.html)

#### Infrastructure Test Automation:

**Using microVMs to Test Infrastructure as Code**

# **WSL2 Setup**

### **Requires Windows 11!**

Build custom WSL2-kernel to enable features needed by ignite:

Save arc/x86\_64/boot/bzImage to your home directory and reference it in C:\Users\<User>\.wslconfig. Turn on nested virtualization:

```
git clone git@github.com:ZenDevelopmentEcosystem/WSL2-Linux-Kernel.git
git checkout firecracker-ignite
make KCONFIG_CONFIG=Microsoft/config-wsl -j16
make KCONFIG_CONFIG=Microsoft/config-wsl -j16 bindeb-pkg
```

```
[wsl2]
kernel=C:\\Users\\<User>\\bzImage
nestedVirtualization=true
```
Install Debian packages using dpkg –<sup>i</sup> ../…deb if using a Debian-based WSL-distro.

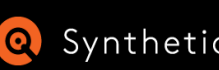

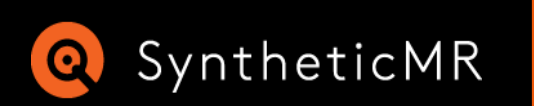

# **Q** SyntheticMR We are hiring!

**https://syntheticmr.com/company/careers/**